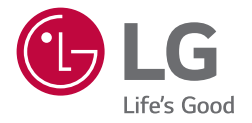

# РУКОВОДСТВО ПОЛЬЗОВАТЕЛЯ Монитор LG Digital **Signage** (МОНИТОР SIGNAGE)

Перед началом эксплуатации устройства внимательно ознакомьтесь с данным руководством и сохраните его для будущего использования.

65TR3BF-B 75TR3BF-B 86TR3BF-B 65TR3BF-I 75TR3BF-I 86TR3BF-I

# **СОДЕРЖАНИЕ**

## **[МЕРЫ БЕЗОПАСНОСТИ......](#page-2-0) 3**

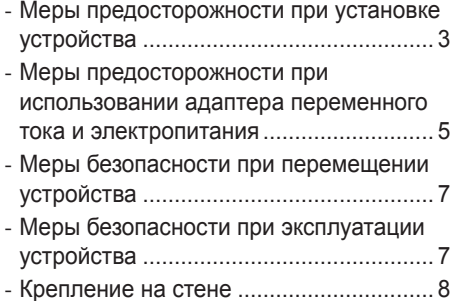

## **[СБОРКА И ПОДГОТОВКА К](#page-8-0)  РАБОТЕ [...................................](#page-8-0) 9**

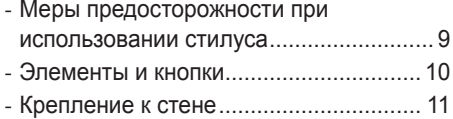

### **[ПУЛЬТ ДИСТАНЦИОННОГО](#page-12-0)  [УПРАВЛЕНИЯ.......................](#page-12-0) 13**

## **[НАСТРОЙКА](#page-14-0)  [ПОДКЛЮЧЕНИЙ](#page-14-0) .................. 15**

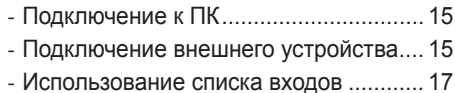

## **[ПОИСК И УСТРАНЕНИЕ](#page-17-0)  [НЕИСПРАВНОСТЕЙ............](#page-17-0) 18**

# **[ТЕХНИЧЕСКИЕ](#page-21-0)  [ХАРАКТЕРИСТИКИ](#page-21-0)  [УСТРОЙСТВА.......................](#page-21-0) 22**

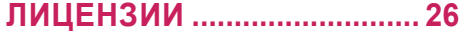

<span id="page-2-0"></span>**Предупреждение**: Данное оборудование соответствует требованиям класса A по стандарту CISPR 32. В жилых зонах данное оборудование может создавать радиопомехи.

# **МЕРЫ БЕЗОПАСНОСТИ**

Прежде чем пользоваться устройством, внимательно прочитайте эти инструкции по технике безопасности.

## **ПРЕДУПРЕЖДЕНИЕ**

Проигнорировав такое предупреждение, можно получить серьезную травму. Возможен несчастный случай или смертельный исход.

## **ВНИМАНИЕ**

Проигнорировав такое сообщение, можно получить легкую травму или повредить устройство.

## **ПРЕДУПРЕЖДЕНИЕ**

• Только для использования внутри помещений.

## **Меры предосторожности при установке устройства**

## **ПРЕДУПРЕЖДЕНИЕ**

- Держите устройство вдали от источников тепла, например, электронагревателей.
- *-* Несоблюдение этого правила может привести к поражению электрическим током, пожару, неправильной работе или деформации устройства.
- Держите влагопоглощающий упаковочный материал и виниловую упаковку в месте, недоступном для детей.
	- *-* Влагопоглощающий материал может нанести вред при проглатывании. При попадании внутрь организма, следует вызвать у пострадавшего рвоту и обратиться в ближайшее медицинское учреждение. Кроме того, виниловая упаковка может привести к удушению. Держите ее в недоступном для детей месте.
- Не кладите тяжелые предметы на устройство и не сидите на нем.
	- *-* Если устройство вышло из строя или повредилось при падении, вам может быть причинен вред. Следует дополнительно присматривать за детьми вблизи устройства.
- Не оставляйте кабель питания и сигнальный кабель на проходе.
	- *-* О них можно споткнуться, что может привести к поражению электрическим током, пожару, травме или повреждению устройства.
- Устройство должно быть установлено в чистом и сухом месте.
- *-* Пыль и влага могут привести к поражению электрическим током, пожару и повреждению устройства.
- При появлении запаха дыма, других запахов или необычных звуков, выньте кабель питания из розетки и обратитесь в сервисный центр.
	- *-* Продолжение использования неисправного устройства может привести к поражению электрическим током или пожару.
- Если вы уронили устройство или повредили его корпус, выключите устройство и выньте кабель питания из розетки.
	- *-* Продолжение использования неисправного устройства может привести к поражению электрическим током или пожару. Обратитесь в сервисный центр.
- Не роняйте предметы на устройство и не подвергайте его ударам. Не бросайте в экран дисплея игрушки или другие предметы.
	- *-* Это может повлечь нанесение вам травмы, проблемы с устройством или повреждение дисплея.
- Не роняйте устройство с подключенными внешними устройствами. *-* Нарушение этих инструкций может привести к повреждениям или поломке устройства.
- При подключении к игровой приставке соблюдайте расстояние, в четыре раза превышающее диагональ экрана.
	- *-* Из-за короткого кабеля внешнего устройства устройство может упасть, это может привести к повреждениям или поломке.
- Отображение статичного изображения в течение длительного времени может привести к повреждению или выгоранию экрана. Чтобы продлить срок службы устройства, используйте экранную заставку на компьютере или функцию устранения остаточного изображения на экране. Отключайте электропитание, если устройство не используется. Гарантия на данное устройство не распространяется, в случае выгорания экрана и других подобных проблемах.
- Не устанавливайте это устройство на стену в местах, подверженных воздействию паров и брызг масла.
	- *-* Это может повредить устройство и привести к его падению.

### **ВНИМАНИЕ**

- Убедитесь, что вентиляционные отверстия устройства не заблокированы. Установите устройство в надлежащем месте (на расстоянии более 100 мм от стены).
	- *-* Если устройство расположено слишком близко к стене, то оно может деформироваться или возможен пожар из-за внутреннего перегрева.
- Не блокируйте вентиляционные отверстия скатертью или шторой.
	- *-* Иначе, устройство может деформироваться, или в результате внутреннего перегрева может возникнуть пожар.
- Устройство должно стоять на плоской и устойчивой поверхности, откуда оно не может упасть. *-* Если устройство упадет, оно может сломаться, а вы – получить травму.
- Устройство следует устанавливать в месте, где нет радиопомех.
- Защищайте устройство от прямого солнечного света.
- *-* Возможно повреждение устройства.
- Если устройство будет установлено в месте, не соответствующем рекомендуемым условиям, это может нанести серьезный ущерб качеству изображения, сроку службы и внешнему виду устройства. Перед установкой проконсультируйтесь с LG или квалифицированным установщиком. Это касается мест скопления пыли и масляного тумана, мест применения химических реактивов, мест с повышенной или пониженной температурой, повышенной влажностью и мест, где устройство, вероятно, будет оставаться включенным длительное время (аэропорт или вокзал). Невыполнение данного требования приведет к аннулированию гарантийных обязательств.
- Не устанавливайте монитор в местах, где отсутствует вентиляция (например, на книжную полку или в нишу), или на улице, а также на подушке или ковре.
- Кроме того, не устанавливайте монитор вблизи от источников тепла, например, рядом с осветительным оборудованием.

## <span id="page-4-0"></span>**Меры предосторожности при использовании адаптера переменного тока и электропитания**

## **ПРЕДУПРЕЖДЕНИЕ**

- При попадании в устройство (телевизор, монитор, кабель питания или адаптер переменного тока) воды или любых других посторонних веществ немедленно отключите кабель питания и обратитесь в сервисный центр.
	- *-* В противном случае, это может привести к пожару или поражению электрическим током вследствие повреждения устройства.
- Не прикасайтесь к вилке питания и адаптеру переменного тока мокрыми руками. Если штыри вилки влажные или покрыты пылью, протрите их перед использованием.
	- *-* В противном случае это может привести к пожару или поражению электрическим током.
- Убедитесь в том, что кабель питания вставлен в адаптер переменного тока до конца. *-* Неплотное соединение может привести к пожару или поражению электрическим током.
- Убелитесь, что используемые кабели питания и алаптеры переменного тока произведены или одобрены компанией LG Electronics, Inc.
	- *-* Использование не утвержденных продуктов может привести к пожару или поражению электрическим током.
- При отсоединении кабеля питания тяните за вилку. Не перегибайте кабель питания с излишним усилием.
- *-* Повреждение кабеля может повлечь за собой поражение электрическим током или пожар.
- Старайтесь не наступать и не помещать тяжелые предметы (электронные устройства, одежду и т.д.) на кабель питания или адаптер переменного тока. Соблюдайте осторожность, чтобы не повредить кабель питания или адаптер переменного тока острыми предметами.
	- *-* Поврежденные кабели питания могут привести к пожару или поражению электрическим током.
- Запрещается разбирать, ремонтировать или модифицировать кабель питания или адаптер переменного тока.
- *-* Это может привести к пожару или поражению электрическим током.
- Розетка, к которой подключается устройство, должна быть заземлена.
- *-* Иначе возможно поражение электрическим током или иная травма.
- Используйте только номинальное напряжение.
	- *-* В противном случае, возможно повреждение устройства или поражение электрическим током.
- Во время грозы отключайте кабель питания и сигнальный кабель, т.к. они представляют высокую опасность.
	- *-* Невыполнение данного условия может привести к поражению электрическим током.
- Не подключайте несколько удлинителей, электроприборы или электронагреватели к одной розетке. Используйте удлинитель с заземлением, предназначенный для работы с компьютером.
	- *-* В результате перегрева может возникнуть пожар.
- Не прикасайтесь к вилке мокрыми руками. Кроме того, если шнур влажный или покрыт пылью, просушите вилку или полностью сотрите пыль.
- *-* Избыточная влага может привести к поражению электрическим током.
- Если вы не собираетесь пользоваться устройством в течение длительного времени, отсоедините от него кабель питания.
	- *-* Пыль может вызвать пожар, а в результате нарушения изоляции может произойти поражение электрическим током или пожар.
- Плотно вставляйте кабель питания в разъем.
- *-* Если кабель питания вставлен неплотно, может возникнуть пожар.
- Не вставляйте проводник (например, металлическую спицу) в один конец кабеля питания, когда другой конец подсоединен к розетке. Кроме того, не прикасайтесь к кабелю питания при подключении в сеть.
	- *-* Возможно поражение электрическим током.
- Вилка питания используется в качестве устройства отключения.
- Убедитесь, что устройство установлено вблизи розетки, к которой планируется подключение и, что доступ к розетке остается свободным.
- Если устройство подключено к розетке сети переменного тока, оно не отключается от источника питания переменного тока даже при выключении.

### **ВНИМАНИЕ**

- Очищайте розетку, адаптер переменного тока и штыри вилки питания от пыли и других загрязнений. *-* Это может привести к пожару.
- Не вынимайте вилку кабеля питания из розетки, если устройство включено.
- *-* Резкий перепад напряжения может повредить устройство.
- Используйте только тот кабель питания, который поставляется в комплекте устройства. Если кабель питания с устройством не поставляется и вы используете другой кабель питания, убедитесь, что он сертифицирован согласно применимым национальным стандартам. При любой неисправности кабеля питания, обратитесь за заменой к изготовителю или ближайший авторизованный сервисный центр.

## <span id="page-6-0"></span>**Меры безопасности при перемещении устройства**

## **ПРЕДУПРЕЖДЕНИЕ**

- Устройство должно быть выключено.
	- *-* Возможно повреждение устройства или поражение электрическим током.
- Прежде чем перемещать устройство, отсоедините от него все кабели.
	- *-* Возможно повреждение устройства или поражение электрическим током.
- При перемещении устройства держите его двумя руками панелью вперед. Падение устройства может привести к поражению электрическим током или возгоранию. Обратитесь в сервисный центр для ремонта.
- Убедитесь, что устройство выключено, отсоединено от электрической розетки, и кабели отсоединены от него. Для переноски большого устройства может потребоваться 2 человека. Не давите на переднюю панель устройства и не нагружайте ее.

## **ВНИМАНИЕ**

- Во время перемещения не подвергайте устройство тряске и ударам. *-* Возможно повреждение устройства или поражение электрическим током.
- Не выбрасывайте упаковку устройства. Используйте её при переезде.

## **Меры безопасности при эксплуатации устройства**

## **ПРЕДУПРЕЖДЕНИЕ**

- Не следует самостоятельно разбирать, ремонтировать и модифицировать устройство.
	- *-* Возможно поражение электрическим током или пожар.
	- *-* Для проверки, калибровки или ремонта устройства обращайтесь в сервисный центр.
- Если вы не собираетесь использовать устройство в течении продолжительного времени, отключите кабель питания от розетки.
- Держите устройство вдали от воды.
	- *-* Возможно поражение электрическим током или пожар.
- Не подвергайте устройство встряске и не царапайте металлическими предметами переднюю и боковые части дисплея.
	- *-* В противном случае, это может вызвать повреждение экрана.
- Не подвергайте устройство воздействию высокой температуры, высокой влажности.

### <span id="page-7-0"></span> **ВНИМАНИЕ**

- Не ставьте и не храните горючие вещества около устройства.
- *-* Из-за неосторожного обращения с горючими веществами может возникнуть взрыв или пожар.
- При очистке поверхности устройства отключите кабель питания и пользуйтесь мягкой тканью для предотвращения появления царапин. Не используйте влажную ткань, не распыляйте воду или другие жидкости. Несоблюдение этого правила может привести к поражению электрическим током. (Не используйте химические вещества, например, бензин, растворители или спирт.)
- Время от времени делайте перерывы в работе, чтобы дать отдохнуть глазам.
- Содержите устройство в чистоте.
- Примите удобное и естественное положение при работе с устройством для расслабления мышц.
- При долгой работе с устройством регулярно делайте перерывы.
- Не нажимайте на панель рукой или острым предметом (например, гвоздем, карандашом или ручкой) с чрезмерным усилием и оберегайте ее от царапин.
- Соблюдайте удобную дистанцию при работе с устройством.
- *-* Ваше зрение может ухудшиться, если находиться слишком близко к устройству.
- Установите необходимое выходное разрешение, используя Руководство пользователя. *-* В противном случае, ваше зрение может быть нарушено.
- Используйте одобренные средства во время очистки устройства. (Не используйте бензин, растворитель или спирт.)
	- *-* Устройство может деформироваться.
- Оберегайте устройство от капель или брызг жидкостей и не размещайте на нем или над ним (например, на полках) наполненные жидкостью предметы, такие как вазы, чашки и пр.
- Оберегайте элементы питания от чрезмерного нагрева. Например, держите их вдали от прямых солнечных лучей, источников открытого огня или электрических обогревателей.
- Не вставляйте неперезаряжаемые элементы питания в зарядное устройство.
- Длительное использование гарнитуры и наушников или прослушивание громкой музыки могут привести к ухудшению слуха.
- Распылите воду на мягкую ткань 2–4 раза, и используйте ее для очистки передней рамки. Осторожно протирайте в одном направлении. От излишней воды на поверхности могут остаться разводы.

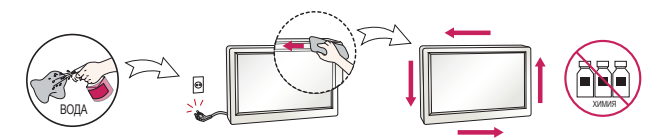

- Не применяйте устройства, использующие высокое напряжение, вблизи монитора. (Например, электрическую мухобойку.)
	- *-* Это может привести к неполадкам монитора вследствие воздействия электрического тока.

## **Крепление на стене**

• Не устанавливайте устройство на стену самостоятельно, поскольку это может привести к получению травм или повреждению устройства. Пожалуйста, обратитесь в авторизованную монтажную организацию.

# <span id="page-8-0"></span>**СБОРКА И ПОДГОТОВКА К РАБОТЕ**

## **ВНИМАНИЕ**

- Для обеспечения безопасности и оптимальных эксплуатационных качеств устройства используйте только фирменные детали.
- Какие-либо повреждения или ущерб, вызванные использованием деталей, не одобренных производителем, не являются гарантийным случаем.

## **• ПРИМЕЧАНИЕ**

- Комплектация продукта может отличаться в зависимости от модели или региона.
- Технические характеристики продуктов или содержимое функции устройства могут быть изменены без уведомления в дальнейшем, ввиду модернизации функций продукта.
- Гарантия не распространяется на повреждения устройства в результате его использования в запыленных помещениях.

## **Меры предосторожности при использовании стилуса**

Если стилус износился (см. рисунок), замените его.

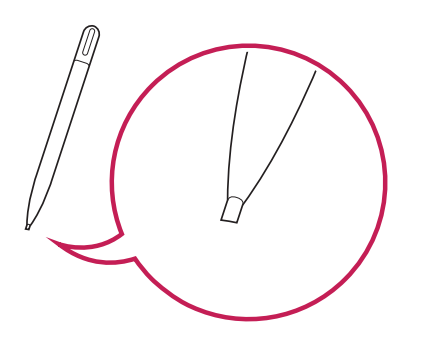

## **Элементы и кнопки**

Изображение может отличаться в зависимости от модели.

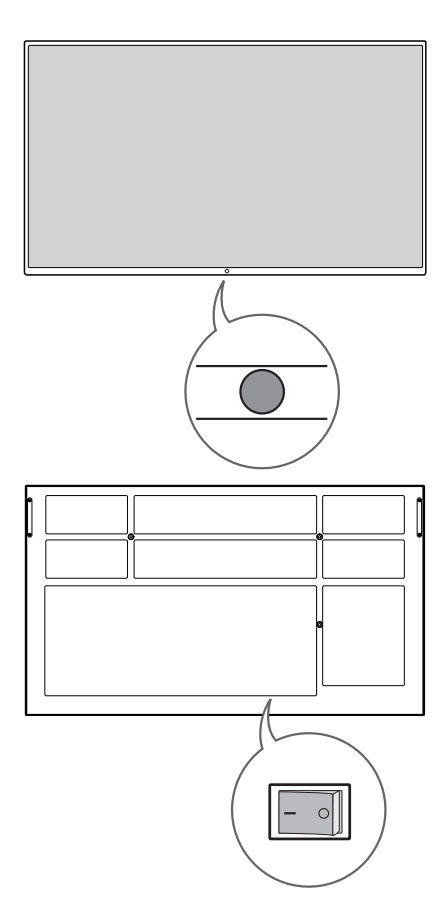

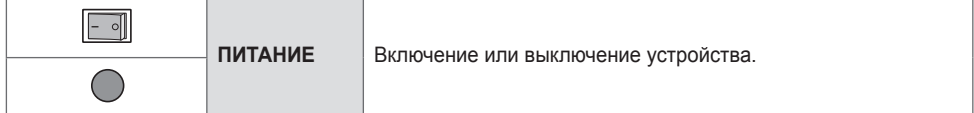

<span id="page-9-0"></span>РУССКИЙ

<span id="page-10-0"></span>Установите монитор на расстоянии не менее 100 мм от стены и других объектов по бокам монитора для обеспечения достаточной вентиляции. Подробные инструкции по установке можно получить в местном магазине. Информацию об установке наклонного кронштейна для настенного крепления см. в руководстве пользователя.

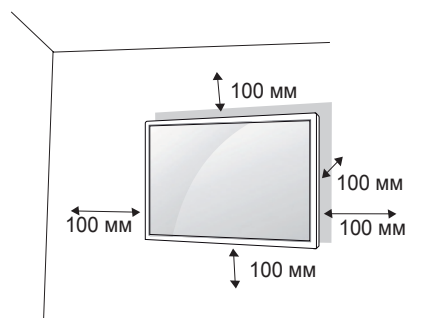

Чтобы установить монитор на стену, прикрепите кронштейн для настенного крепления (дополнительная деталь) к задней части монитора.

Убедитесь, что кронштейн для настенного крепления надежно зафиксирован.

- 1 Используйте только кронштейн для настенного крепления и винты, соответствующие стандарту **VESA**
- 2 Использование винтов, длина которых превышает стандартную, может привести к повреждению телевизора и потере гарантии.
- 3 Использование винтов, не отвечающих стандарту VESA, может привести к повреждению монитора и его падению. LG Electronics не несет ответственности за происшествия, связанные с использованием нестандартных винтов.
- 4 Используйте стандарт VESA согласно приведенной ниже информации.
- 785 мм и более
	- \* Крепежный винт: Диаметр 8,0 мм x Шаг резьбы 1,25 мм x Длина 14 мм

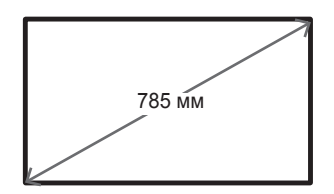

11

### **ВНИМАНИЕ**

- Отсоедините провод питания перед перемещением или установкой монитора, чтобы избежать поражения электрическим током.
- Установка устройства на потолок или наклонную стену может привести к его падению и получению серьезной травмы. Следует использовать одобренный кронштейн LG для настенного крепления и для проведения установки обратиться к местному поставщику или квалифицированному специалисту.
- Не затягивайте винты слишком сильно, т.к. это может привести к повреждению изделия и потере гарантии.
- Следует использовать только винты и настенные крепления, отвечающие стандарту VESA. Гарантия не распространяется на повреждения или травмы, полученные в результате неправильного использования или использования неправильных аксессуаров.

## **• ПРИМЕЧАНИЕ**

- Комплект кронштейна для настенного крепления снабжается инструкцией по монтажу и необходимыми комплектующими.
- Настенный кронштейн является опциональным. Дополнительные аксессуары можно приобрести у местного дилера.
- Длина винтов может зависеть от кронштейна для настенного крепления. Убедитесь, что используются винты правильной длины.
- Дополнительная информация приведена в инструкции по установке кронштейна.

# <span id="page-12-0"></span>**ПУЛЬТ ДИСТАНЦИОННОГО УПРАВЛЕНИЯ**

Описания в данном руководстве относятся к кнопкам на пульте ДУ. Внимательно прочтите настоящее руководство, что позволит вам правильно использовать монитор. Чтобы заменить батареи, откройте крышку батарейного отсека, замените батареи (1,5 В тип ААА), соблюдая маркировку  $\oplus$  и  $\ominus$ на маркировке в отсеке, и закройте крышку. Для извлечения батарей выполните действия по их установке в обратном порядке. Приведенные рисунки могут отличаться от фактических аксессуаров.

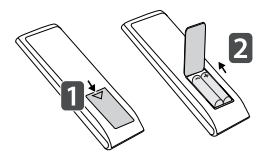

## **ВНИМАНИЕ**

- Не используйте новые элементы питания вместе со старыми, это может привести к повреждению пульта ДУ.
- Направляйте пульт ДУ на датчик дистанционного управления монитора.
- Некоторые функции пульта ДУ могут не поддерживаться в определенных моделях.

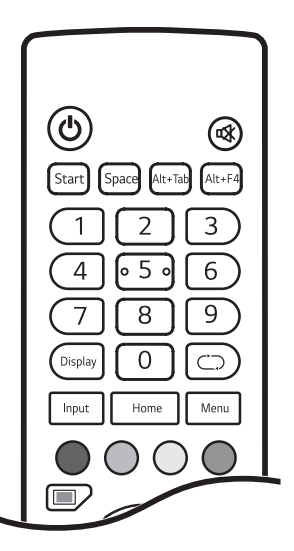

 **(ПИТАНИЕ)** Включение или выключение питания монитора.

**«Ж (БЕЗ ЗВУКА)** Полное отключение звука

Start (Встроенный компьютер) Выполняет те же функции, что и клавиша Windows.

 (Встроенный компьютер) Выполняет те же функции, что и клавиша пробела.

Alt+Tab (Встроенный компьютер) Выполняет те же функции, что и сочетание клавиш Alt+Tab.

Alt+F4 (Встроенный компьютер) Выполняет те же функции, что и сочетание клавиш Alt+F4.

**Кнопки с цифрами** Ввод цифр в зависимости от настройки.

Display Отображение на экране внешнего входа, который сейчас выбран.

**Input Отображение окна настроек внешнего входа.** 

Ноте Возврат к экрану по умолчанию.

Функция не поддерживается этой моделью.

Отображение окна общих настроек.

 Включение или отключение кнопки питания или сенсорной функции на передней панели устройства.

 Включение или отключение кнопки питания на передней панели устройства.

Включение или отключение сенсорной функции.

Включение или отключение функции паузы экрана.

13

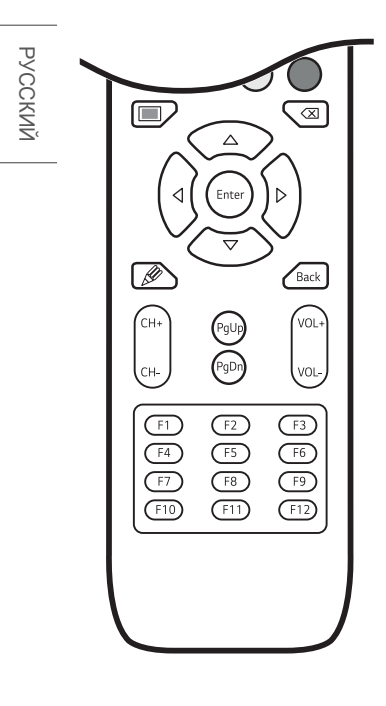

Включение или отключение всего экрана.

 (Встроенный компьютер) Выполняет те же функции, что и клавиша возврата.

**Кнопки навигации** Прокрутка меню или параметров.

Выбор меню или параметров и подтверждение ввода.

Включение функции заметок.

Васк Возврат на один шаг при выполнении любых действий пользователем.

**/** Переключение сохраненных программ/каналов.

Перемещение в верхнюю часть экрана.

Рд Оп Перемещение в нижнюю часть экрана.

**/** Регулировка уровня громкости.

**Функциональные кнопки** (Встроенный компьютер) Выполняют те же функции, что и функциональные клавиши.

# <span id="page-14-0"></span>**НАСТРОЙКА ПОДКЛЮЧЕНИЙ**

К монитору можно подключить различные внешние устройства. Для этого необходимо изменить источник сигнала и выбрать внешнее устройство, которое вы хотите подключить. Для получения дополнительной информации о подключении внешнего устройства см. Руководство пользователя для конкретного устройства.

## **Подключение к ПК**

Некоторые кабели не входят в комплект. Данный монитор поддерживает функцию Pluq and Play\*.

 $*$  Plug and Play — функция, позволяющая ПК определять подключенные к нему устройства и настраивать их без вмешательства пользователя при включении.

## **Подключение внешнего устройства**

Некоторые кабели не входят в комплект. Подключите к монитору HD-ресивер, DVD-проигрыватель или видеомагнитофон и выберите соответствующий источник сигнала.

Для наилучшего качества звука и изображения рекомендуется подключать внешние устройства к монитору с помощью кабеля HDMI.

### **• ПРИМЕЧАНИЕ**

- Для получения наилучшего качества изображения рекомендуется подключать монитор через порт HDMI.
- Для обеспечения соответствия техническим характеристикам устройства используйте экранированный интерфейсный кабель с ферритовым сердечником, например кабель HDMI.
- Если включить холодный монитор, экран может мерцать. Это нормальное явление.
- На экране могут появиться красные, зеленые и синие точки. Это нормальное явление.
- Используйте высокоскоростной HDMI®/™-кабель (длиной не более 3 метров).
- Используйте сертифицированный кабель с логотипом HDMI. При использовании несертифицированного кабеля HDMI экран может отображаться неправильно или может возникнуть ошибка подключения.
- Рекомендуемые типы кабелей HDMI
	- *-* Высокоскоростной HDMI®/™-кабель
	- *-* Высокоскоростной HDMI®/™-кабель с Ethernet

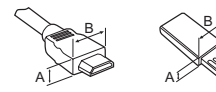

 $HDMI: A \le 11,65$  мм;  $B \le 20,65$  мм  $USB : A \leq 8.3$  мм :  $B \leq 16$  мм

- Если в режиме HDMI отсутствует звук, проверьте настройки ПК. На некоторых ПК необходимо вручную изменять настройки аудиовыхода по умолчанию на HDMI.
- При использовании режима HDMI-ПК могут возникнуть проблемы с совместимостью.
- Убедитесь, что кабель питания отключен.
- При подключении к монитору игровой приставки используйте кабель, который поставляется в комплекте с игровой приставкой.
- Передача содержимого с входного разъема HDMI на разъем HDMI OUT не поддерживается. (Разъем HDMI OUT поддерживает только Android/VGA/USB.)

## **ВНИМАНИЕ**

- Подключите кабель входного сигнала и закрепите его, повернув винты по часовой стрелке.
- Не нажимайте на экран пальцами в течение длительного времени, так как это может привести к временному появлению искажений на экране.
- Не ставьте перед установкой отражающие объекты на расстоянии 50 см или меньше.
- Избегайте отображения на экране статичного изображения в течение длительного времени, чтобы предотвратить появление остаточного изображения. Если возможно, используйте экранную заставку.
- Устройство беспроводной связи, расположенное рядом с монитором, может влиять на качество изображения.

## <span id="page-16-0"></span>**Использование списка входов**

 $Input \rightarrow$ 

• Android  $\rightarrow$  HDMI1  $\rightarrow$  HDMI2  $\rightarrow$  HDMI3  $\rightarrow$  VGA

\* Если используется входной сигнал с ПК, этот параметр активен только при подключенном встроенном компьютере.

17

# <span id="page-17-0"></span>**ПОИСК И УСТРАНЕНИЕ НЕИСПРАВНОСТЕЙ**

- *»* Действия при диагностике могут отличаться в зависимости от модели.
- *»* Сведения о настройках ПК см. в справке к ОС Windows.

#### **Проблемы, связанные с использованием**

- Устройство не включается.
	- *-* Убедитесь, что провод питания включен в электрическую розетку.
- При подключении монитора отображается сообщение «Неизвестное устройство».
	- *-* Проверьте, установлен ли драйвер графической карты.
	- Проверьте, поддерживается ли функция Plug and Play, обратившись к руководству пользователя графической карты.

#### **Проблемы, связанные с экраном (Видео)**

- Отображается сообщение «Нет сигнала» или «Недопустимый формат».
	- *-* Сигнальный кабель между ПК и устройством не подключен или подключен ненадлежащим образом. Проверьте сигнальный кабель.
	- *-* Войдите в меню ввода, чтобы проверить входной сигнал.
	- *-* Сигнал с компьютера (графической карты) находится вне диапазона вертикальной или горизонтальной частоты развертки. Настройте диапазон частот, обратившись к разделу «Характеристики» настоящего руководства пользователя.
- Некорректное положение экрана.
	- *-* Убедитесь, что продукт поддерживает разрешение и частоту кадров графической карты. Если установлена неподдерживаемая частота, выберите рекомендованное разрешение в настройках ПК.
- Изображение отображается неправильно.
	- *-* Подключите сигнальный кабель, соответствующий источнику входного сигнала.
- Изображение на экране мерцает или дрожит.
	- *-* При включении монитора, который долгое время находился в условиях низкой температуры, экран может мерцать. Это нормальное явление.
	- *-* Убедитесь, что монитор поддерживает текущие настройки разрешения и частоты графической карты.

#### **Проблемы, связанные с экраном (Цвет)**

- Изображение имеет низкое качество цветопередачи (16 цветов).
	- *-* Выберите в настройках ПК глубину цвета 24 бит (True Colour) или выше.
- Цвета на экране нестабильны или отображается только один цвет.
	- *-* Проверьте состояние подключения сигнального кабеля. Либо вставьте заново графическую карту компьютера.
- На экране видны темные или светлые точки.
	- *-* Из-за характерных особенностей дисплейных панелей на них могут быть видны некоторые пиксели (красного, зеленого, синего, черного цвета). Это не является признаком неисправности устройства.

#### **Проблемы, связанные со звуком**

- Нет звука.
	- *-* Убедитесь, что аудио кабель правильно подключен.
	- *-* Отрегулируйте уровень громкости данного устройства или внешнего устройства.
	- *-* Убедитесь, что звук установлен правильно.
- Неясный звук.
- *-* Выберите подходящие настройки эквалайзера.
- Пониженная громкость звука.
	- *-* Настроить звук внешнего устройства.
- Некоторые модели не оснащены встроенными динамиками, поэтому для них требуются внешние динамики (приобретаются отдельно).

#### **Другие проблемы**

- Питание внезапно отключилось.
	- *-* Проверьте, не включен ли параметр «Время выключения».
	- *-* Питание отключено. Проверьте, правильно ли подключен кабель питания устройства.
	- *-* Проверьте параметры управления энергопотреблением.

#### **Проблема с откликом на касание.**

- Сенсор не реагирует.
	- *-* Причина может быть в том, что кабель USB не подключен к компьютеру или монитору. Отсоедините USB-кабель и подключите его снова через 10 секунд.
	- *-* Убедитесь, что кабель питания ПК надежно подключен к розетке, и перезапустите ПК.
	- *-* Сенсор может не реагировать, если произошло отключение системы из-за нестабильной работы сети. Отключите и подключите кабель ЛВС или перезагрузите компьютер.
	- *-* Если ваш компьютер и монитор не соединены сигнальным кабелем, сенсор не будет реагировать. Роверьте подключение сигнального кабеля.
	- *-* Сенсор может не реагировать, если монитор выключен. Убедитесь, что монитор включен.
	- *-* В противном случае это может привести к обрыву или ошибке при касании. Всегда подключайте шнур питания к заземленной розетке.
	- *-* Убедитесь, что экран включен.
	- *-* В следующих случаях может произойти поломка стилуса или возникнуть ошибка сенсорного ввода:
	- *>* касание экрана с помощью только ногтей или кончиков пальцев;
	- *>* удерживание стилуса у наконечника;
	- *>* чрезмерный нажим на стилус при работе с экраном.
- Положение сенсора не соответствует координатам сенсора.
	- *-* Причина может быть в том, что сенсорный экран неправильно откалиброван. Измените настройки своего планшетного компьютера.
- Сенсорное управление применяется не к тому монитору.
	- *-* То может произойти, если монитор не был назначен в качестве монитора по умолчанию при использовании нескольких мониторов. Назначьте монитор в качестве монитора по умолчанию.
	- *-* Причина может быть в том, что сенсорный экран неправильно откалиброван. Измените настройки своего планшетного компьютера.
- Не работает мультитач.
	- *-* Воспроизводимый контент (например, Flash Player, Paint и др.) может не поддерживать мультитач. Убедитесь, что используемое содержимое поддерживает мультисенсорный ввод.
	- *-* Отсоедините USB-кабель и подключите его снова через 10 секунд.
	- *-* Запустите контент (например, Flash Player, Paint и др.) заново.
	- *-* Перезагрузите компьютер.
	- *-* По краям сенсорного экрана мультисенсорная функция может работать нестабильно.
	- *-* Если промежуток между двумя точками касания составляет 20 мм и менее, может возникать ошибка касания.

#### **Залипание изображения**

- Остаточное изображение появляется на экране выключенного устройства.
	- *-* Когда на экране в течение длительного времени отображается статичное изображение, возможно повреждение пикселей. Используйте экранную заставку.
	- *-* Вывод затемненного изображения на экран сразу после просмотра изображения с высокой контрастностью (чернобелого или серого) может привести к возникновению эффекта залипания изображения. Это нормально для дисплейных панелей.
- Отображение на ЖК-панели статического изображения на протяжении длительного времени может привести к возникновению разности потенциалов между электродами, управляющими работой жидких кристаллов. При увеличении разности потенциалов между электродами с течением времени жидкие кристаллы имеют тенденцию выстраиваться в одном направлении. При этом ранее отображавшееся изображение остается заметным. Это явление называют "остаточным изображением".
- Остаточное изображение не возникает при использовании постоянно меняющихся изображений, но может возникнуть при использовании статичного изображения в течение длительного времени. Поэтому рекомендуется следовать приведенным ниже инструкциям, которые помогут снизить вероятность появления остаточного изображения, возникающего при использовании статичного изображения. Рекомендуется менять изображение на экране по крайней мере раз в 12 часов, не реже; при более частой смене изображения вероятность появления остаточного изображения снижается.
- Рекомендуемые условия эксплуатации
- 1 Меняйте цвета фона и символов с одинаковой периодичностью.

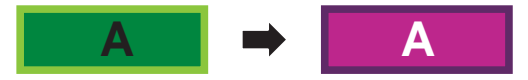

*-* Использование дополнительных цветов при изменении цветов поможет предотвратить появления остаточного изображения.

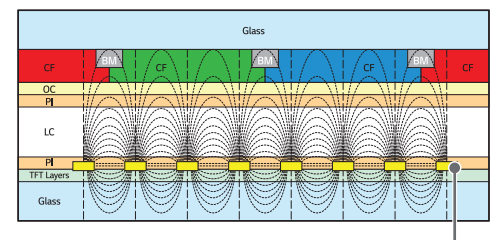

Слой пикселей ITO или MoTi

2 Меняйте изображения с одинаковой периодичностью.

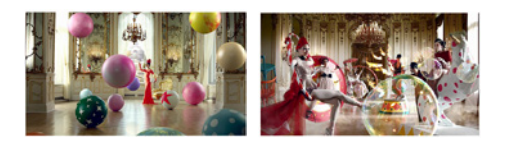

Убедитесь, что расположение символов и изображений после замены изображения осталось таким же, каким оно было до замены.

РУССКИЙ

# <span id="page-21-0"></span>**ТЕХНИЧЕСКИЕ ХАРАКТЕРИСТИКИ УСТРОЙСТВА**

Характеристики устройства, представленные ниже, могут быть изменены без предварительного уведомления в связи с обновлением функций устройства.

Обозначение "  $\sim$  " относится к переменному току (AC), а обозначение " $\frac{1}{\sqrt{1-\epsilon}}$ " относится к постоянному току (DC).

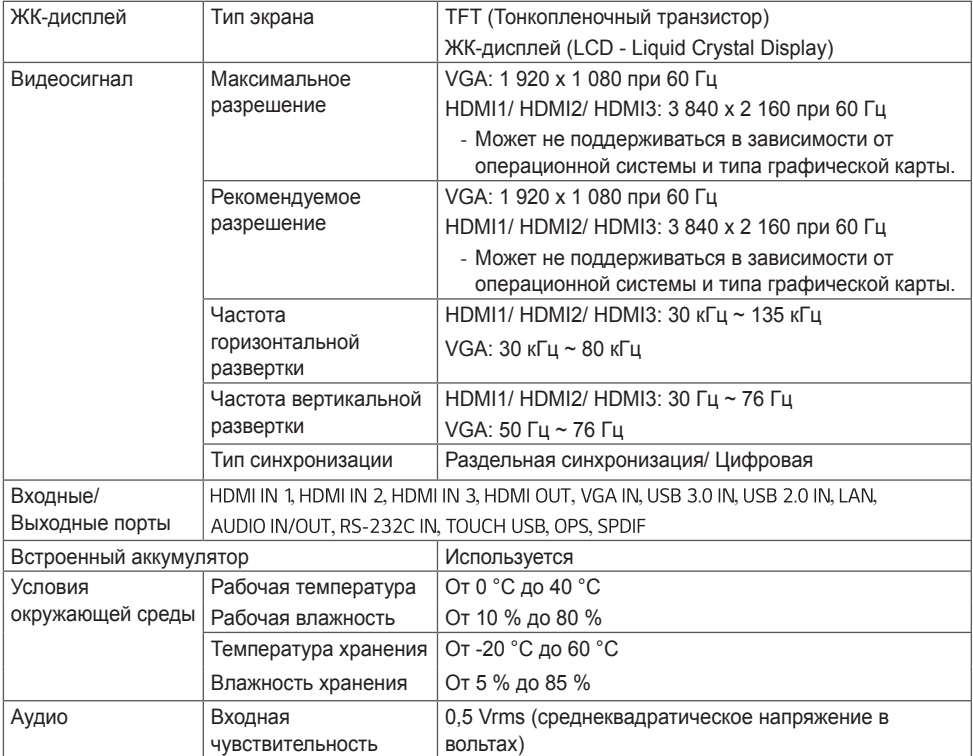

#### **\* Сенсорный экран**

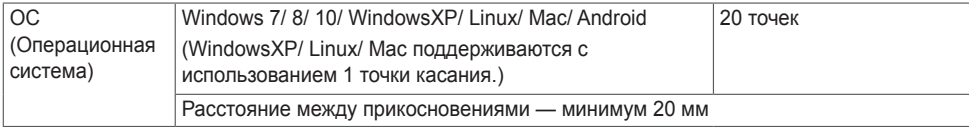

#### **\* Применимо только для моделей, которые поддерживают подключение динамиков**

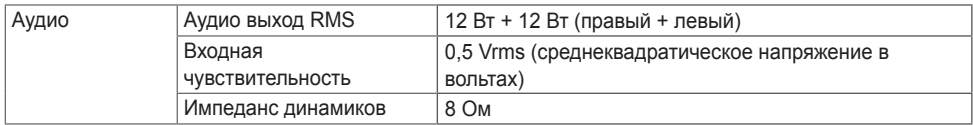

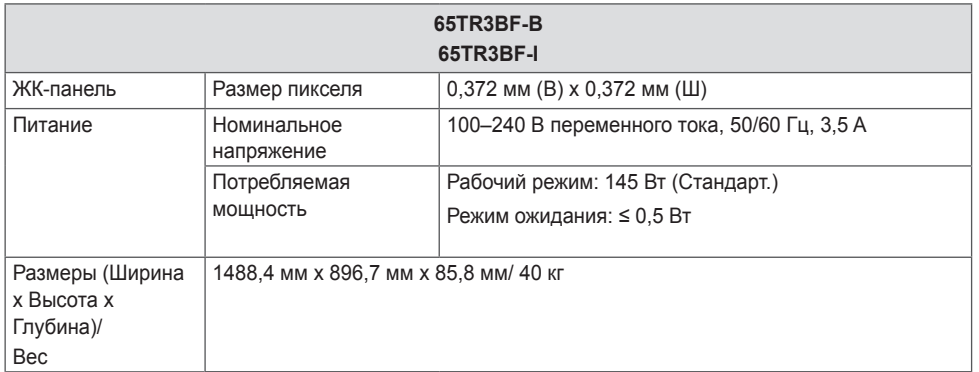

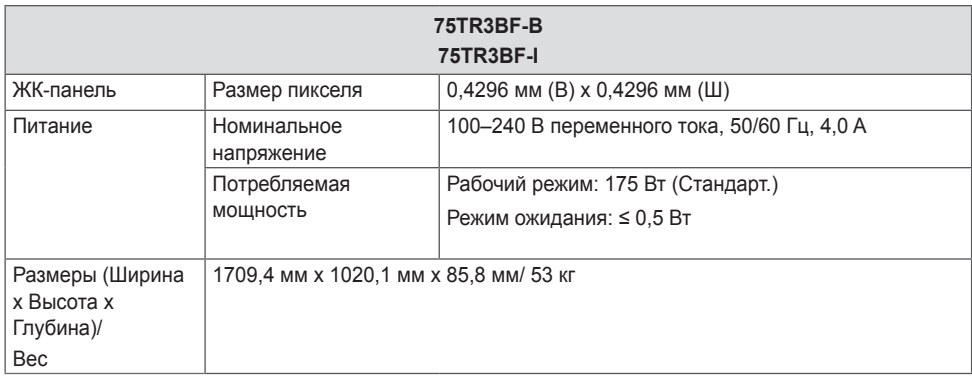

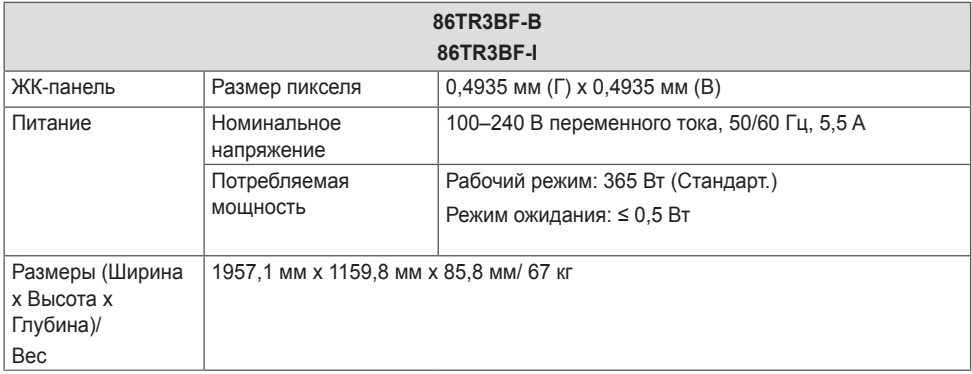

РУССКИЙ

### **Поддерживаемые режимы VGA (ПК)**

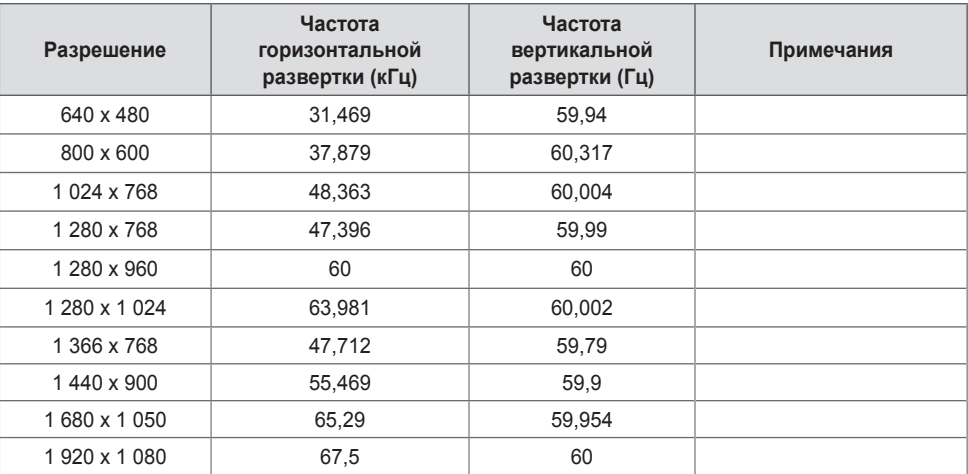

#### **Поддерживаемые режимы HDMI/ OPS**

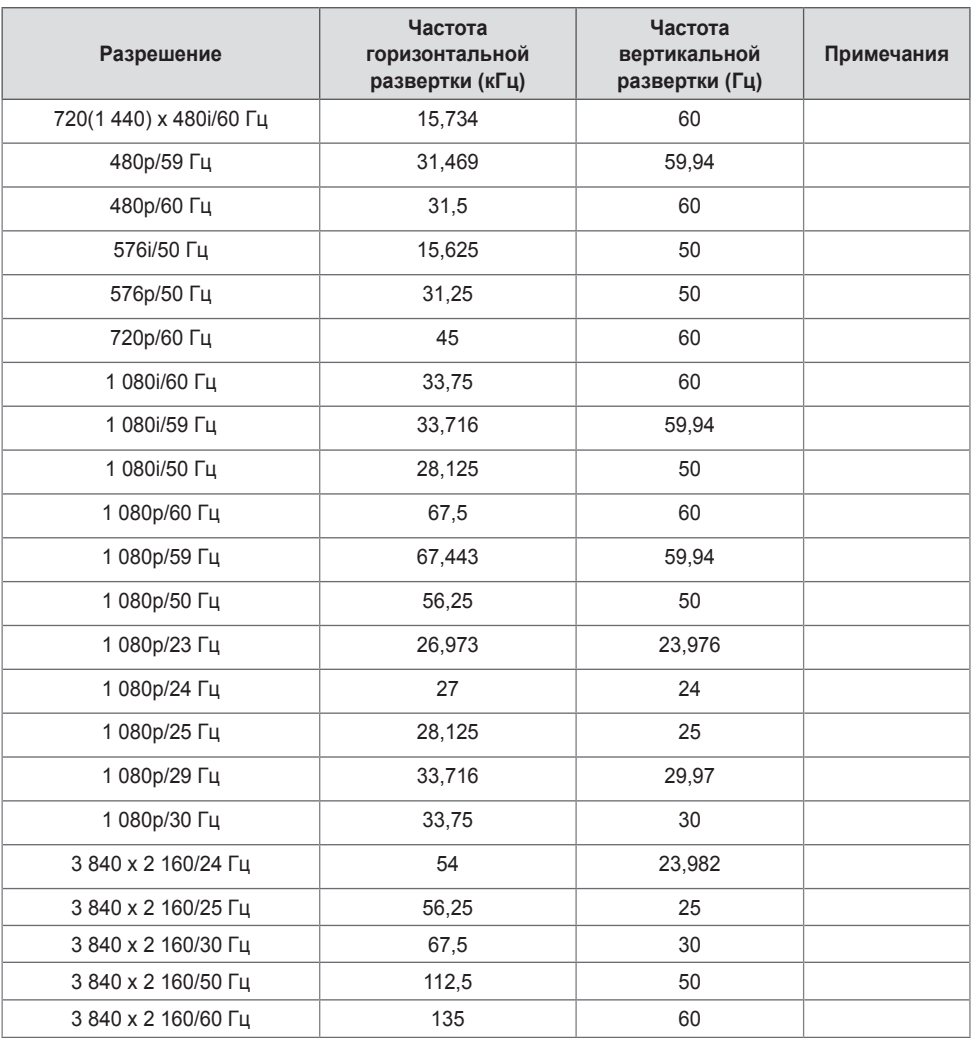

### **• ПРИМЕЧАНИЕ**

- Частота вертикальной развертки: Изображение на экране обновляется несколько десятков раз в секунду как при работе флуоресцентной лампы. Частота вертикальной развертки, или скорость обновления, показывает, сколько раз в секунду обновляется изображение. Единица измерения герц (Гц).
- Частота горизонтальной развертки: Интервал по горизонтали, представляющий собой время отображения одной горизонтальной строки. При делении единицы на интервал по горизонтали получается количество горизонтальных строк, отображаемых каждую секунду; эта величина может быть подсчитана как частота горизонтальной развертки. Единица измерения — килогерц (кГц).

25

# **ЛИЦЕНЗИИ**

В зависимости от модели поддерживаются различные лицензии. Посетите сайт *<www.lg.com>* для получения дополнительной информации по лицензиям.

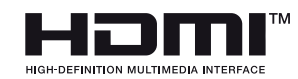

Термины HDMI и HDMI High-Definition Multimedia Interface и Логотип HDMI являются товарными знаками или зарегистрированными товарными знаками HDMI Licensing Administrator, Inc. в Соединенных Штатах и других странах.

<span id="page-25-0"></span>26

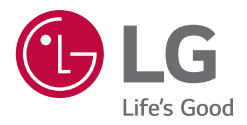

Модель и серийный номер устройства указаны на задней и боковой панелях устройства. Запишите их ниже на случай, если потребуется техническое обслуживание.

МОДЕЛЬ СЕРИЙНЫЙ НОМЕР При включении и выключении устройство издает шум, это нормально.